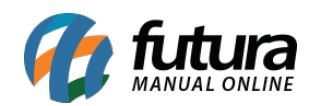

**Sistema:** Futura Server

**Caminho**: *Relatórios>Cadastros>Estoque>Produto*

**Referência:** FS246

**Versão**: 2018.03.26

**Como funciona:** A tela foi desenvolvida com o objetivo de gerar relatórios contendo, basicamente, informações sobre o cadastro de produtos.

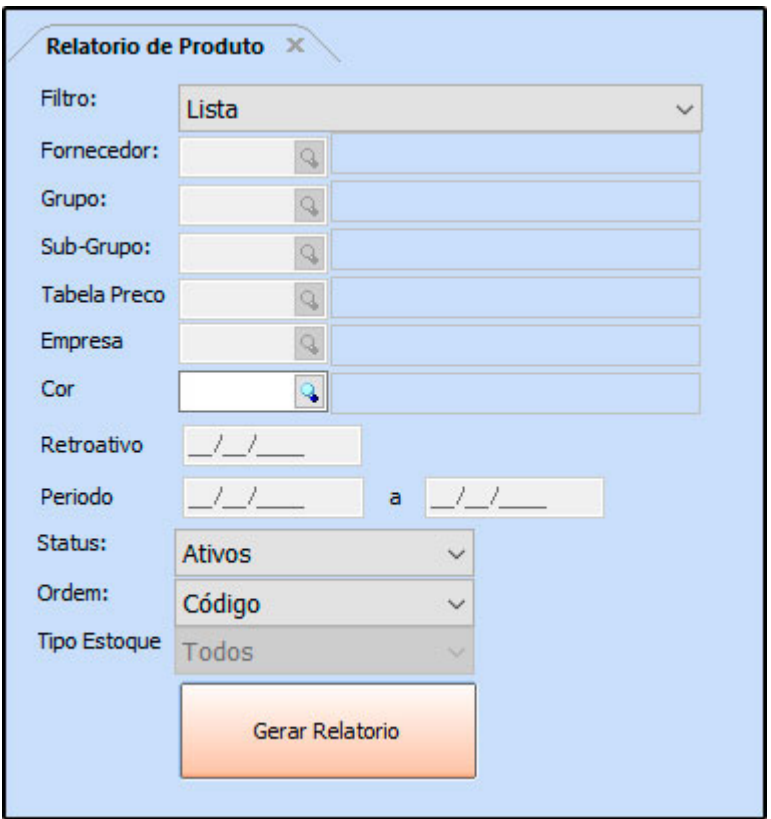

#### **Tipo: Lista**

Exibe a relação dos produtos cadastrados no sistema.

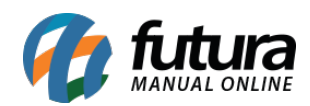

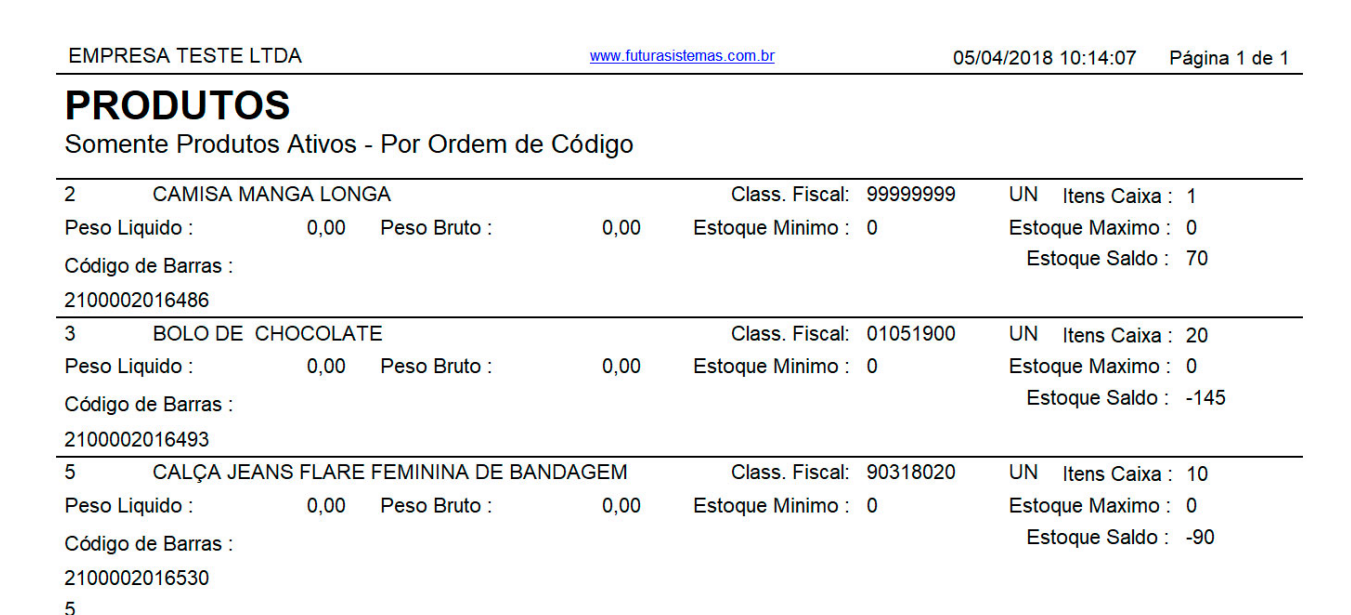

# **Tipo: Fornecedor**

Exibe a relação dos produtos cadastrados no sistema, agrupados por *Fornecedor.*

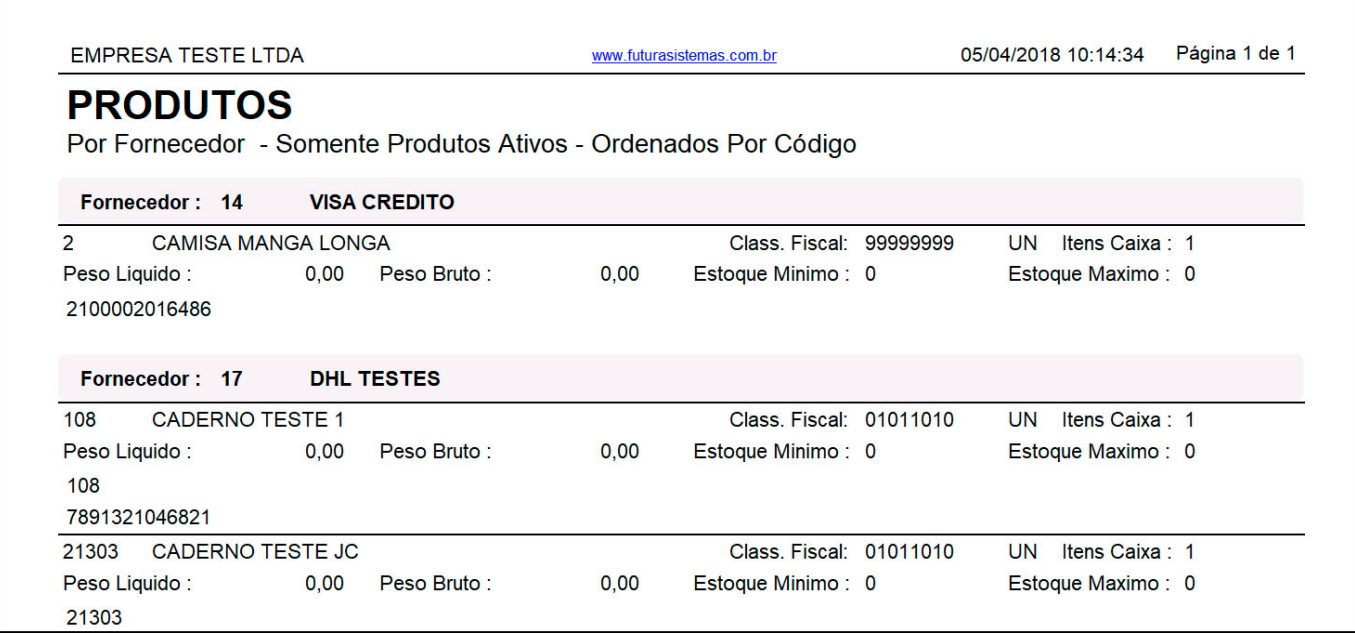

## **Tipo: Grupo / Sub-grupo**

Exibe a relação dos produtos cadastrados no sistema, agrupados por *Grupo e Subgrupo*.

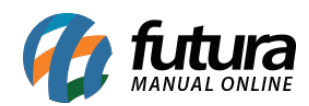

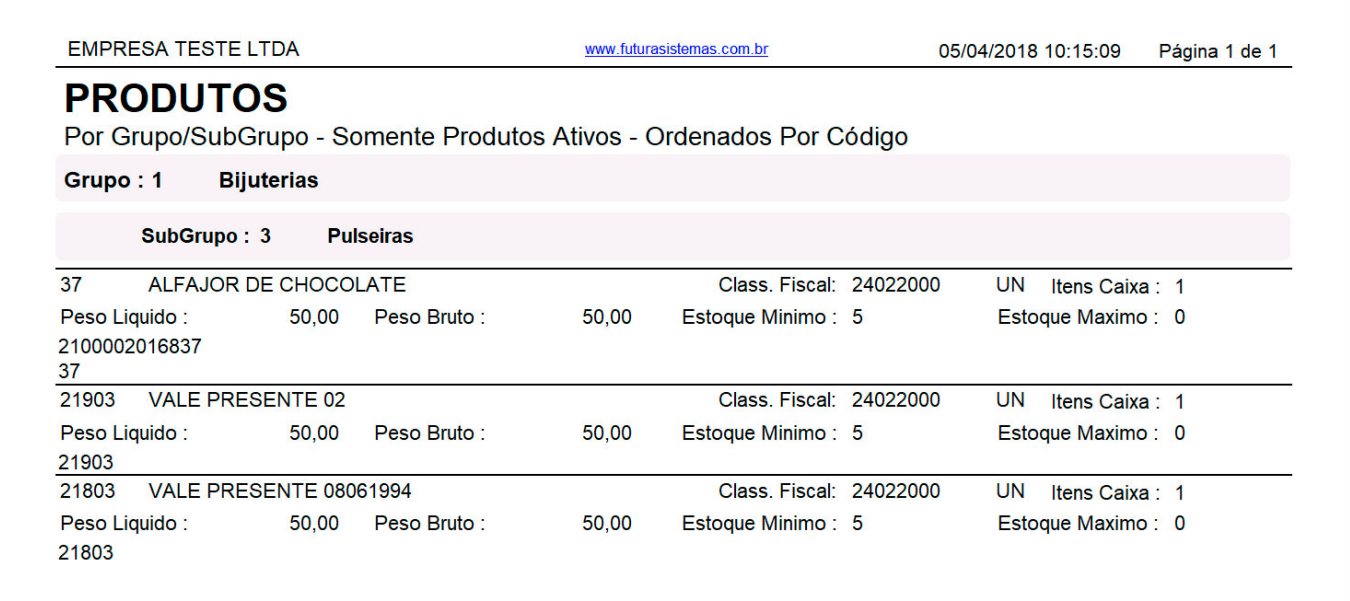

#### **Tipo: Produtos (Excel)**

Gera um arquivo *Excel* com a relação dos produtos cadastrados. Para gerá-lo, é necessário indicar uma tabela de preço.

*Referência; Cod. Fornecedor; Cod. Barra; NCM; Qtd; Estoque; Descrição; Preço de Custo; IPI; ST; Valor Total;*

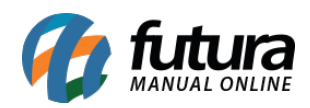

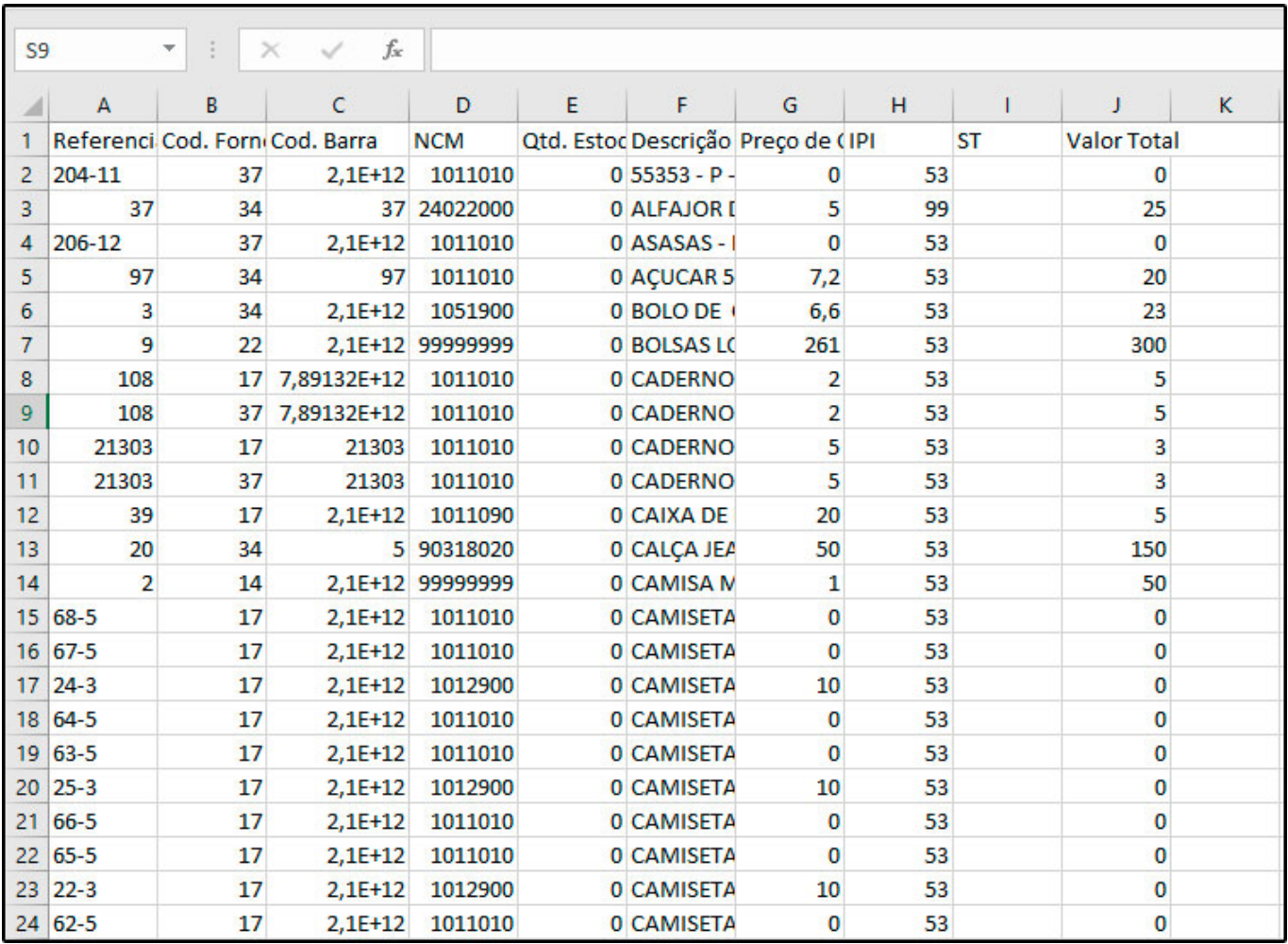

#### **Tipo: Lista de Preço (Vendas – Excel)**

Gera um arquivo *Excel* com a relação dos produtos cadastrados. Para gerá-lo, é necessário indicar Empresa e Tabela de Preço.

*Referência; Descrição; Embalagem; Preço de Venda; Estoque(CX); Estoque(UN)*

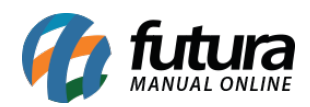

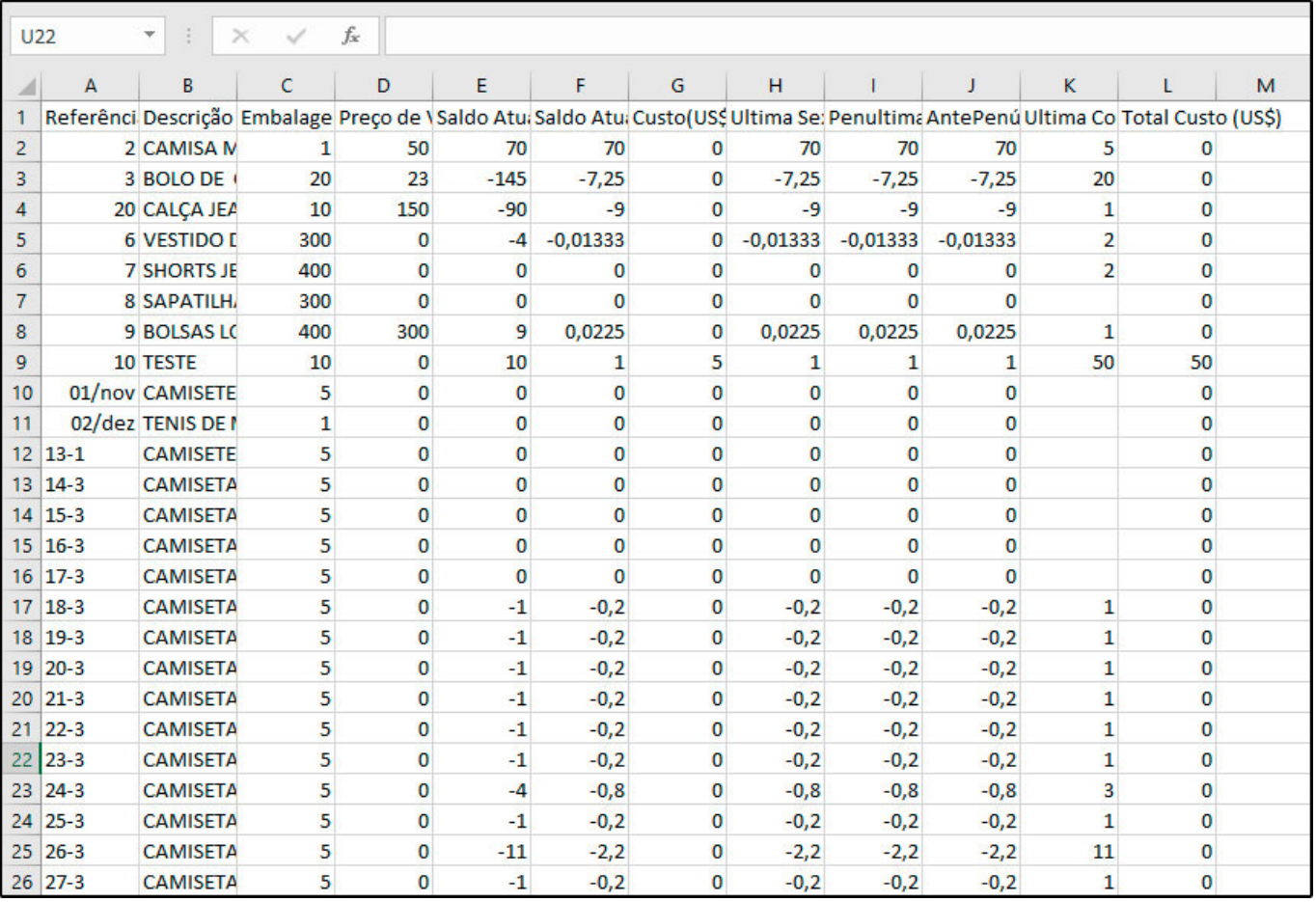

# **Tipo: Lista de Preço (Tab. Gerencial – Excel)**

Gera um arquivo *Excel* com a relação dos produtos cadastrados. Para gerá-lo, é necessário indicar Empresa e Tabela de Preço.

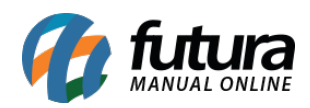

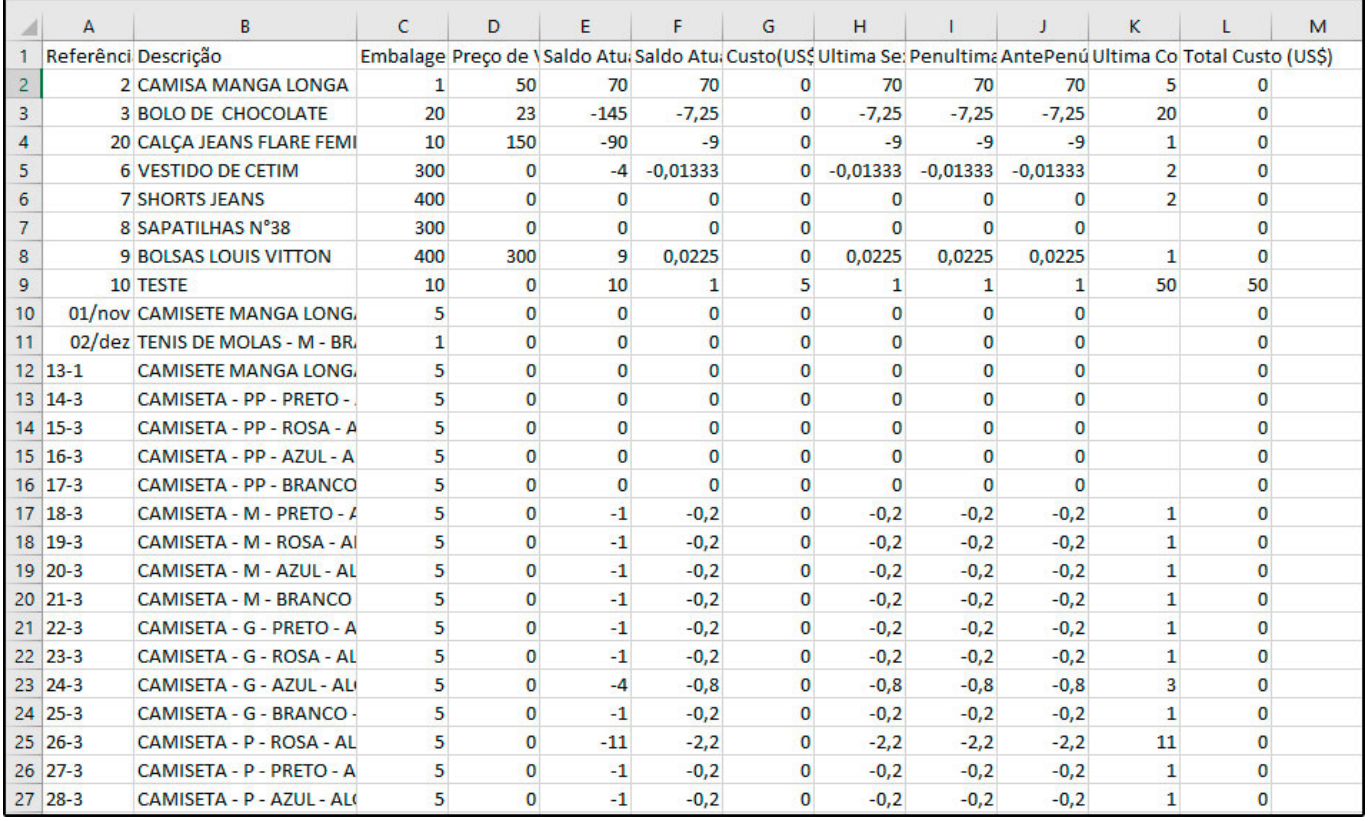

# **Tipo: Custo Médio**

Utilizando este filtro o sistema irá gerar um relatório com o estoque mínimo o máximo e o custo médio do produto.

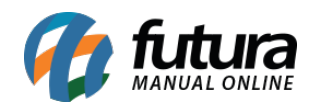

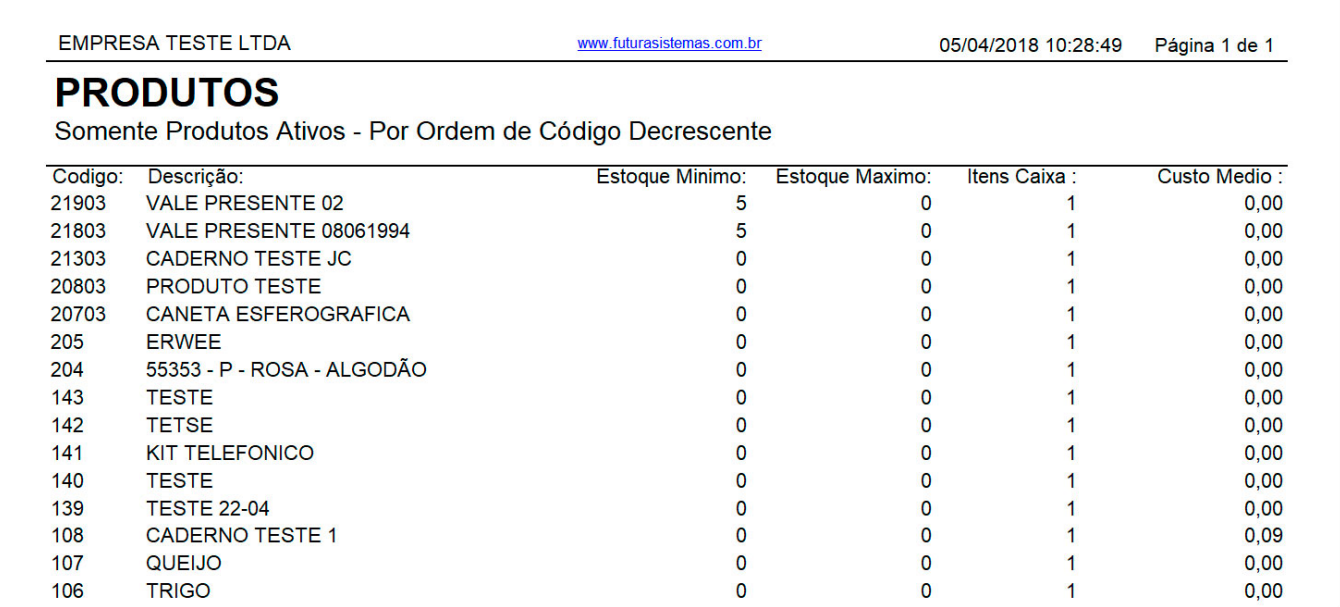

## **Tipo: Grupo / Subgrupo Mod. 2**

Exibe a relação dos produtos cadastrados no sistema, agrupados por *Grupo e Subgrupo*.

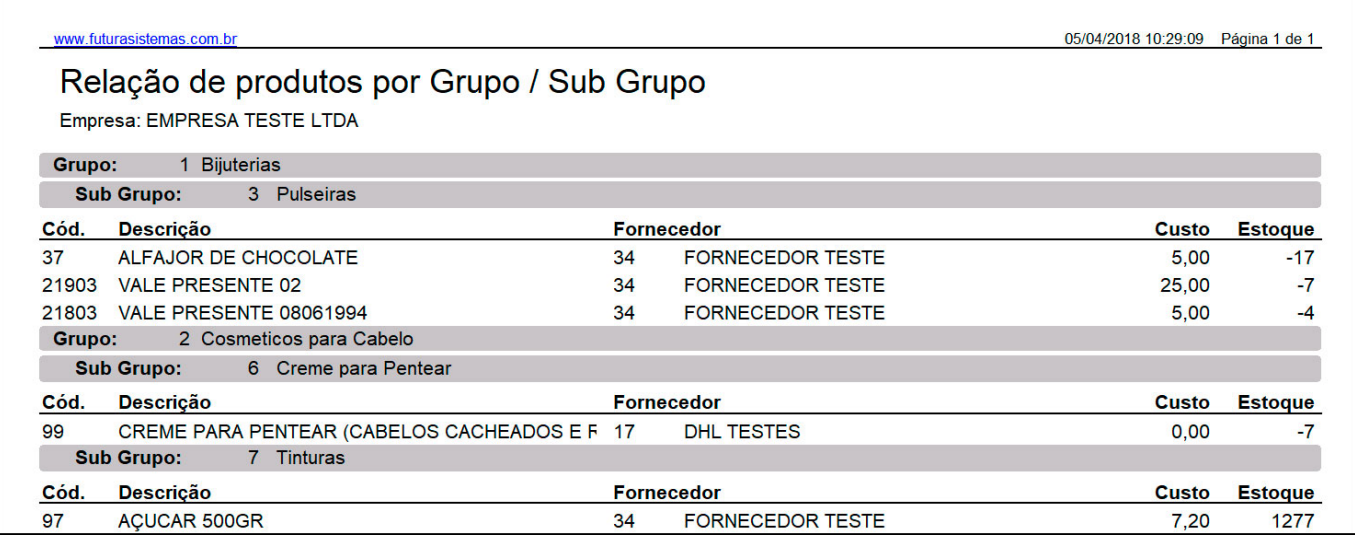

## **Tipo: Produto com Classificação Fiscal Revogada**

Exibe a relação de todos os produtos cadastrados no sistema que estão com a classificação fiscal revogada.

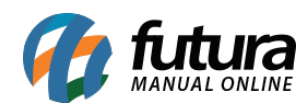

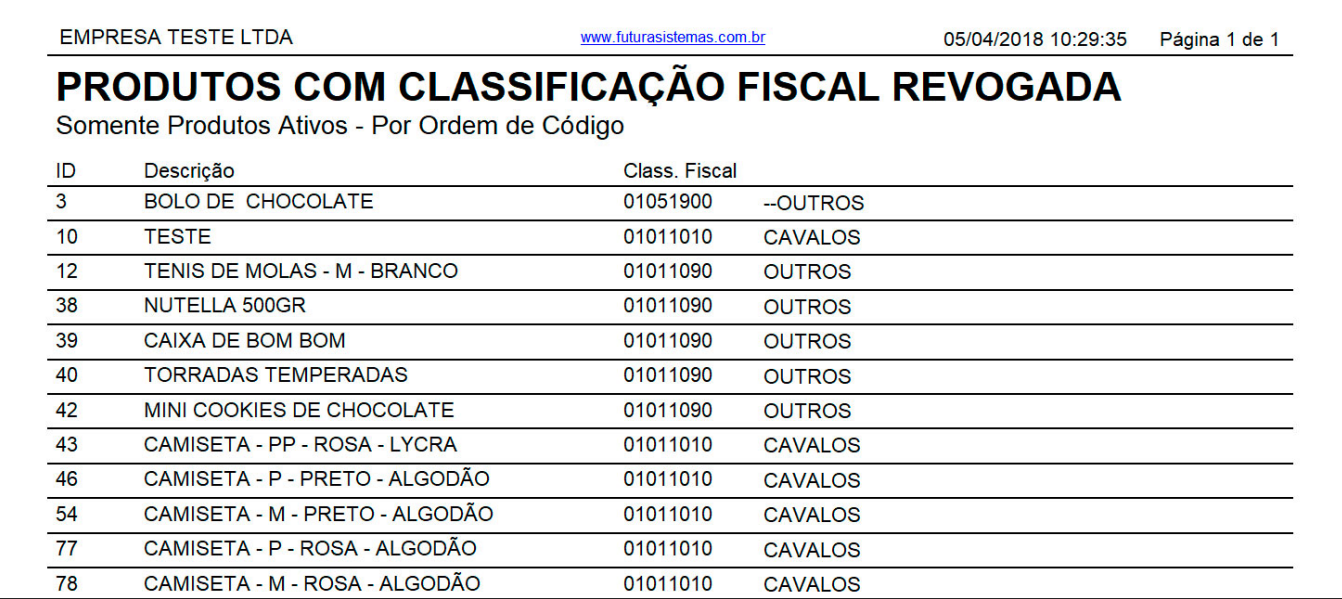